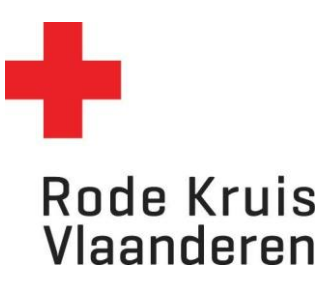

## **Deelnemers contacteren via mail (via Administratie)**

Voor opleidingsplanner

1. Zweef met je muis op de tab *Administratie* rechtsboven in het platform. Klik vervolgens op *Beheer*.

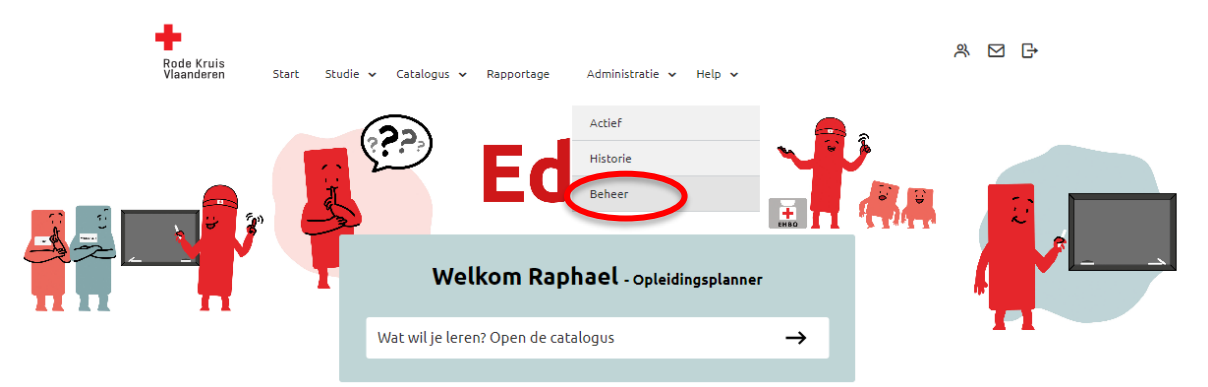

- 2. Kies een uitvoering waarvoor je deelnemers wil contacteren. Dat kan op 3 manieren:
	- o Typ in de zoekbalk *Titel, code, omschrijving* de naam van de uitvoering en klik op de knop *Overzicht beperken tot*
	- o Gebruik de Filters om het overzicht te beperken. Volgende filters zijn handig
		- Catalogus: geef je de mogelijkheid om te filteren per categorie deelnemer (bevolking/vrijwilliger) en per dienst en discipline (Interventie: DSI, Hulpdienst, LE)
		- Organiserende entiteit: geef je de mogelijkheid om te filteren op eigen entiteit.
	- o Of scroll door de lijst tot je de gewenste uitvoering vindt (Opmerking: wil je meer cursussen op één pagina zien? Pas dan *Zoekresultaten per pagina* aan van 25 naar 50, 100, 150 of 200 cursussen per pagina)

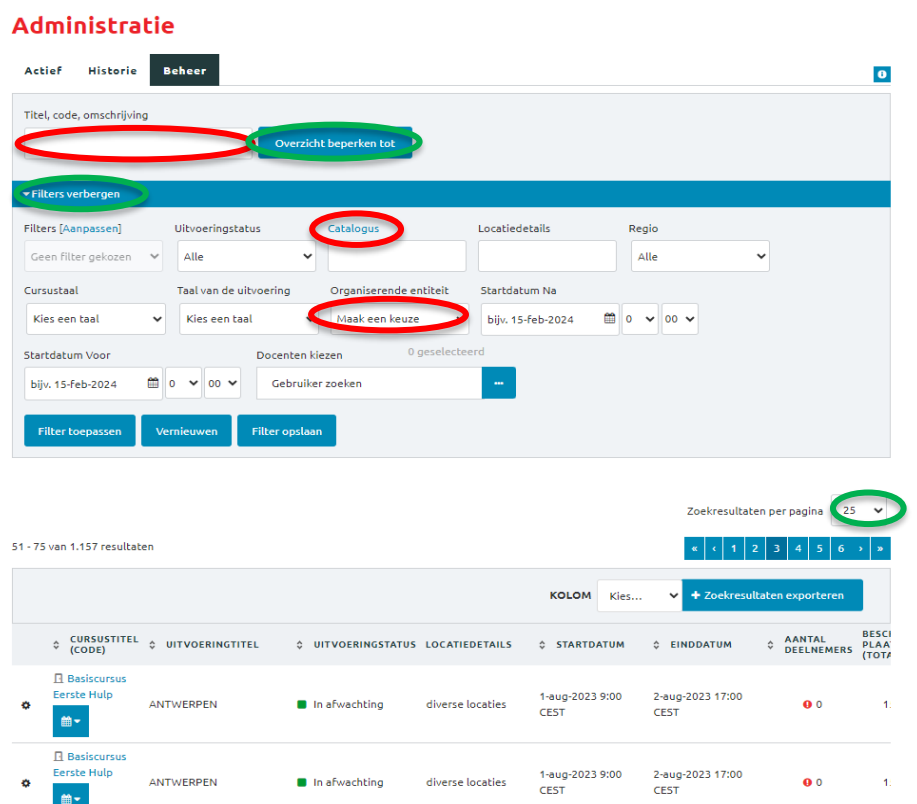

- 3. Ga naar het kenniscentrum van de gewenste uitvoering door:
	- over het tandwiel links van de cursusnaam te zweven met je muis en op *Kenniscentrum openen* te klikken;

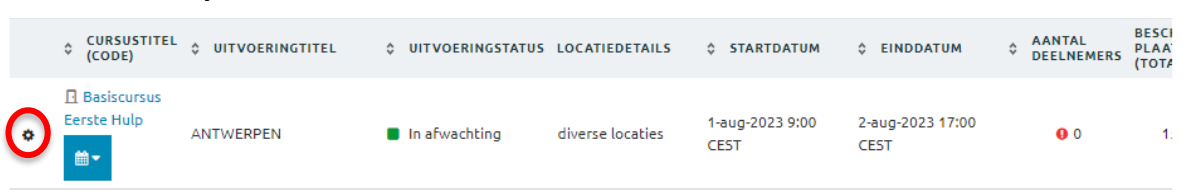

4. Klik onder de tab **Communicatie** op **Deelnemers.**

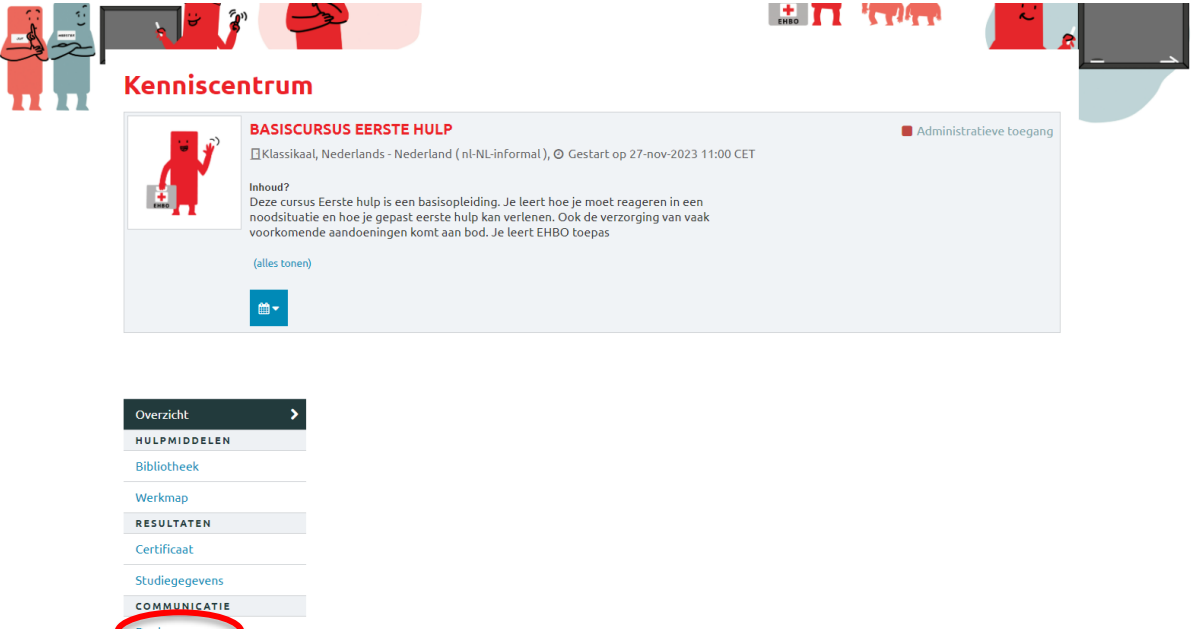

5. Klik op **E-mail verzenden naar alle deelnemers** om de deelnemers te contacteren via mail.

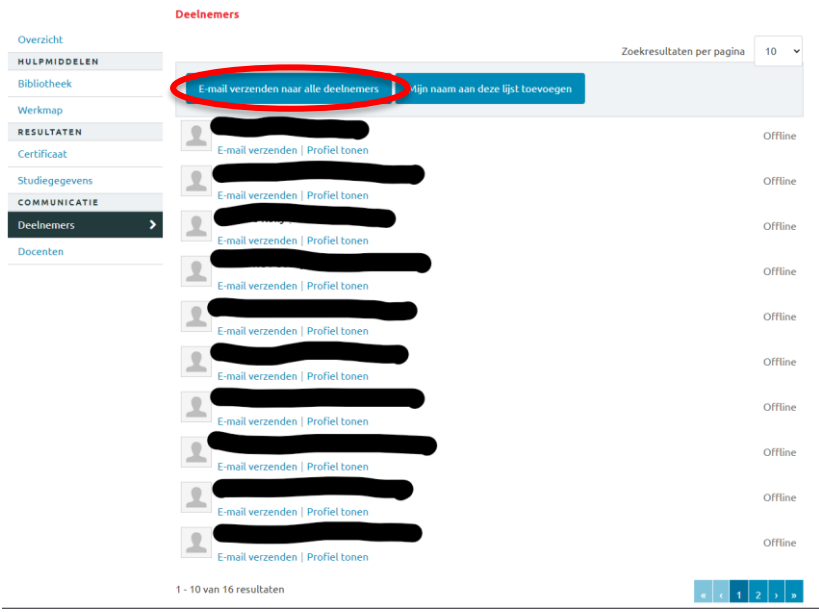

6. Vul het **Onderwerp** en de **Tekst** van de mail en druk vervolgens op **Verzenden** om de e-mail te versturen.

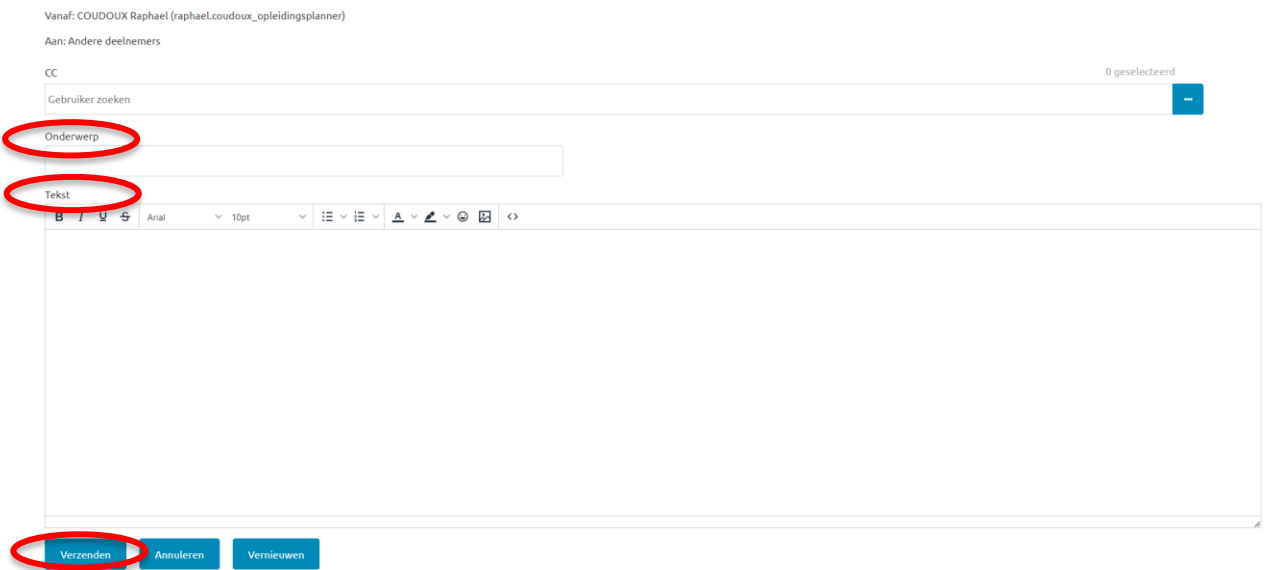